# Great news!

Our school is now using TeacherLists to manage and share our classroom wish lists.

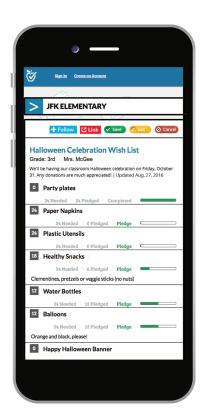

## **UPLOAD YOUR LIST**

in any format, or instantly build your list using the online list wizard.

#### YOUR LIST IS AVAILABLE 24/7

to parents, from any device, through our school website and on TeacherLists.com.

### **EASILY MANAGE YOUR LIST**

from year to year right online. Make edits or simply change the date with just a few clicks.

#### **GETTING STARTED IS EASY. SIMPLY:**

- Create your free account at TeacherLists.com (enter your information and use our school's zip code to find our school; then, click "Get Started".) If you already have an account, simply log in.
- If you have your list for this year on file (any format), select "Upload List". Alternatively, you can "Create a List" just follow the prompts. You can post individual lists for each classroom, or grade level lists whatever works best for you and your department.
- You'll receive an email from TeacherLists that includes a link to your list. You can conveniently share this link with parents on your classroom website or blog, on Facebook or Twitter, or in your newsletter.
- When a parent pledges to donate an item, your list will automatically update. You'll even receive an email letting you know what has been donated, and by whom.

Questions? Reach the TeacherLists support team at tlsupport@teacherlists.com or 800-644-3561 x6.

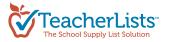